#### THE SECRETS TO USING VISUAL STUDIO CODE FOR POWERSHELL

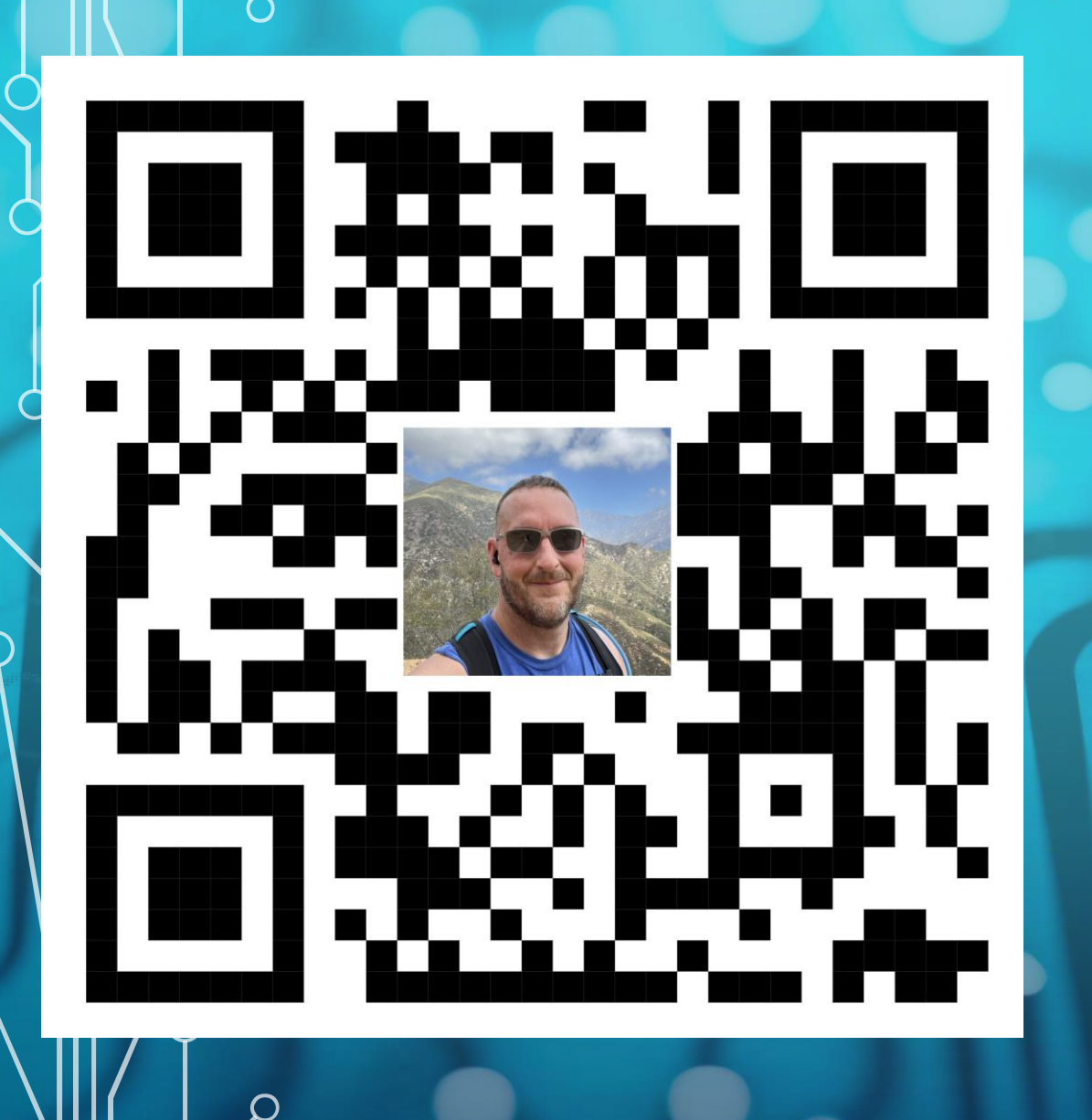

 $\bigcirc$ 

 $\bigcirc$ 

 $\bigcap$ 

#### WHO AM I?

- Chris Hildebrandt
- vExpert 10x
	- vExpertPro
- Cisco Champion 9x
- EUC guy most days automation guy on the other days.

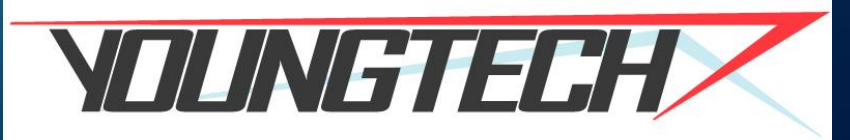

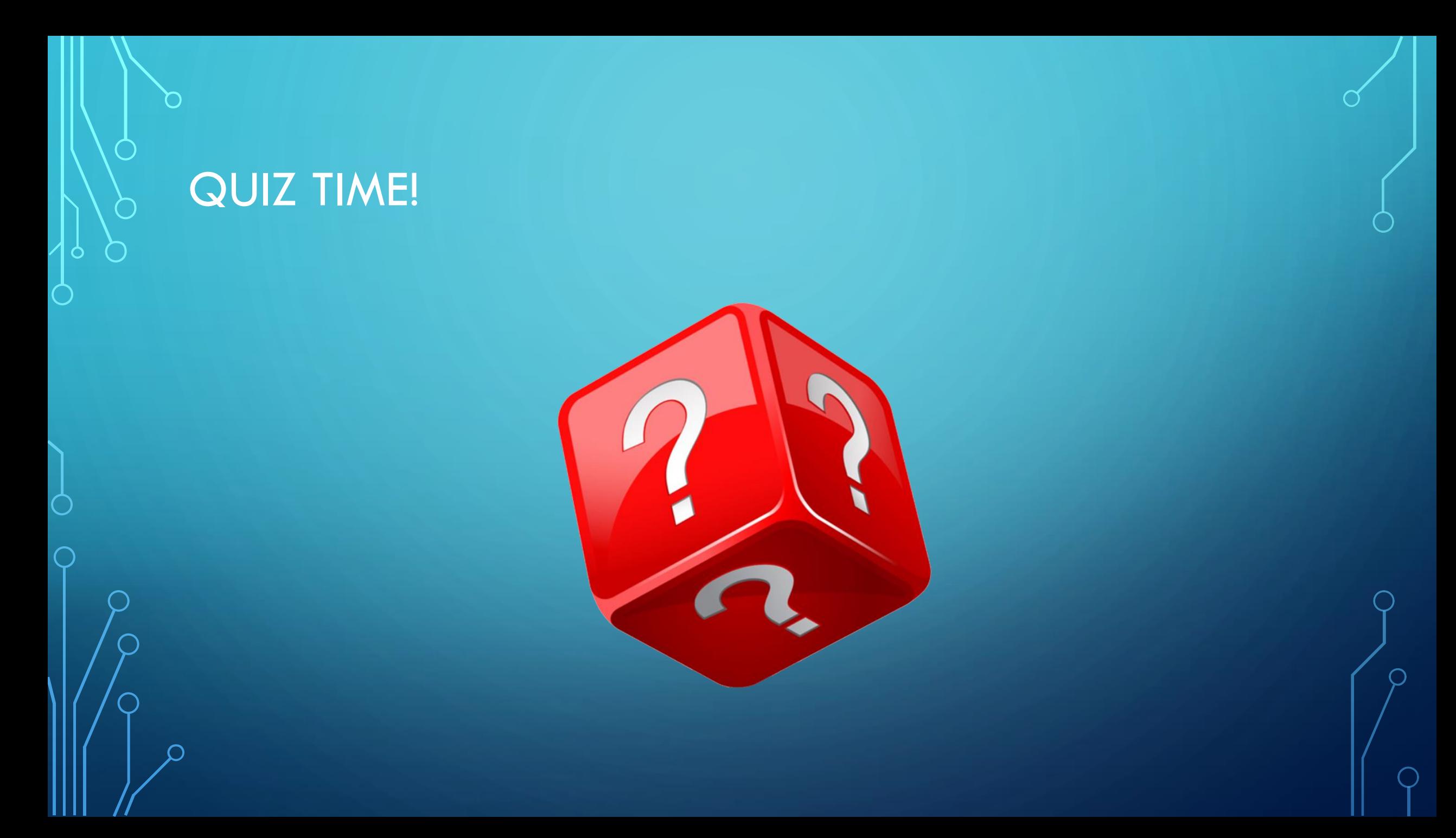

#### WHAT VERSION OF POWERSHELL ARE YOU **RUNNING?**

PS C:\Users\Chris> \$PSversionTable

**Name** PSVersion PSEdition PSCompatibleVersions **BuildVersion** CLRVersion WSManStackVersion PSRemotingProtocolVersion SerializationVersion

Value 5.1.22621.963 **Desktop**  ${1.0, 2.0, 3.0, 4.0...}$ 10.0.22621.963 4.0.30319.42000  $3.0$  $2.3$  $1.1.0.1$ 

PS C:\Users\Chris> |

#### SHOULD I UPDATE POWERSHELL?

- PS7 is more efficient in running code
- Its Open Source!
- Well its 2 numbers bigger Duh!
- Its been updated and written in .Net Core Framework
- Pipeline Parallelization With ForEach-Object
- Ternary Operators (Shortcut Commands)
- Many others!

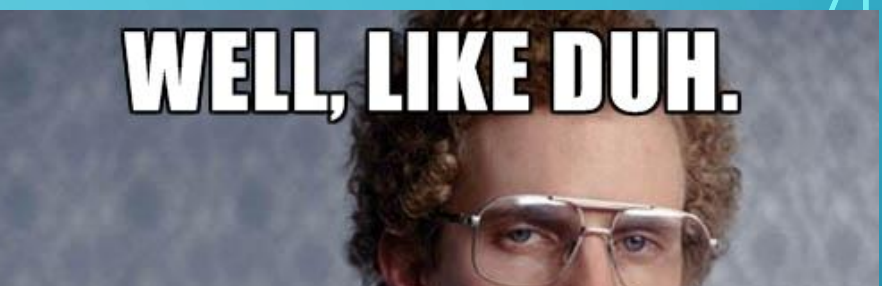

emegenerator.ne

#### HOW DO YOU UPDATE POWERSHELL?

- Download PowerShell 7 from MS
- You can go to GITHUB repo and pull direct.
- Run PowerShell to install it for you!
	- Open PowerShell as Administrator
	- Type following Command:
		- winget search Microsoft.PowerShell

#### WHAT IS VISUAL STUDIO CODE?

- Microsoft Source Code Editor
- Lightweight and Fast to Launch
- Customizable
- Supports almost any language
- Free

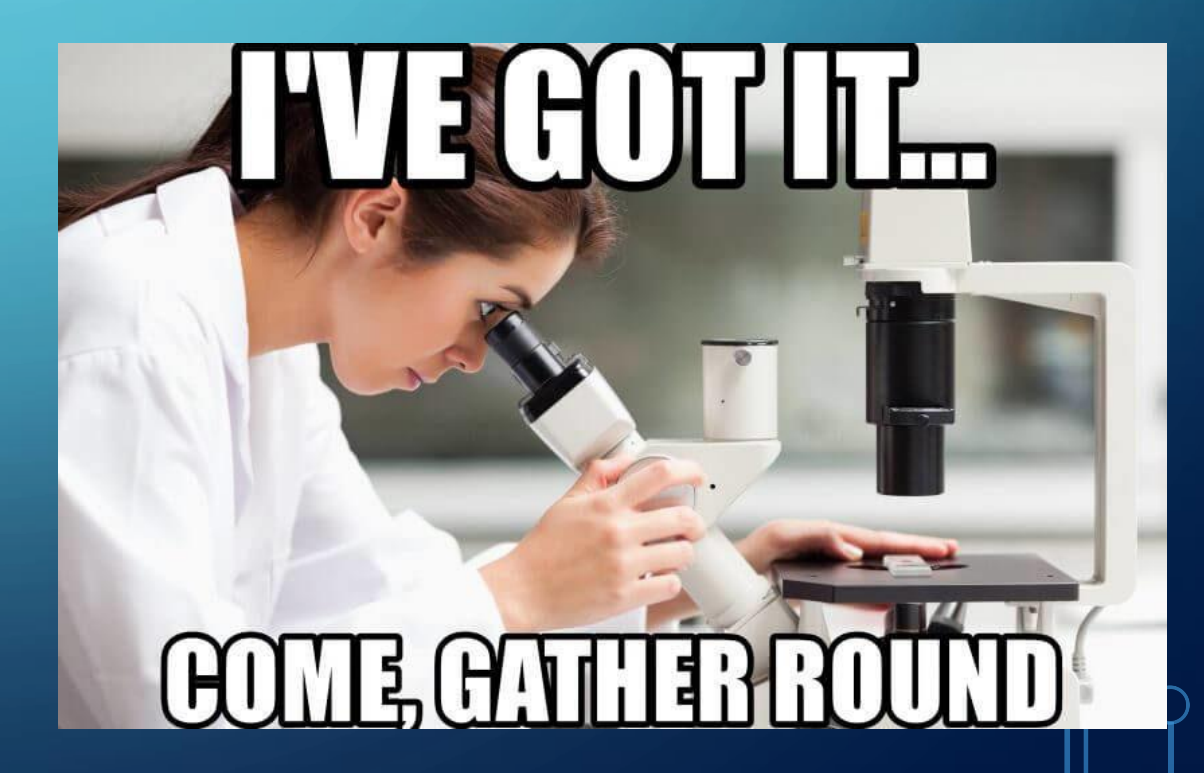

#### Windows PowerShell

Copyright (C) Microsoft Corporation. All rights reserved.

Try the new cross-platform PowerShell https://aka.ms/pscore6

 $\Box$ 

 $\overline{\phantom{m}}$ 

 $\times$ 

**AGIC** 

**HISTORY.COM** 

PS C:\Windows\system32> \_

#### GITHUB ACCESS TOOL

#### • Option 1 (GitHub Desktop)

- Graphical Interface
- Simpler to Use and Quicker adapting

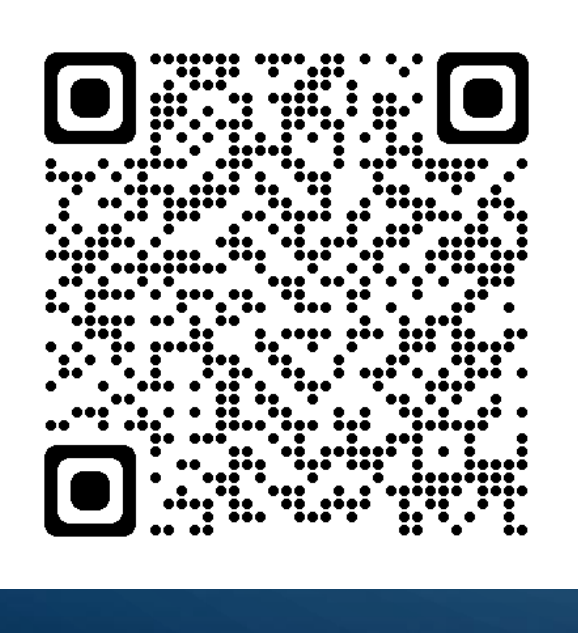

- Option 2 (GIT-SCM)
	- Bash Interface (Command Line)
	- Have to remember commands

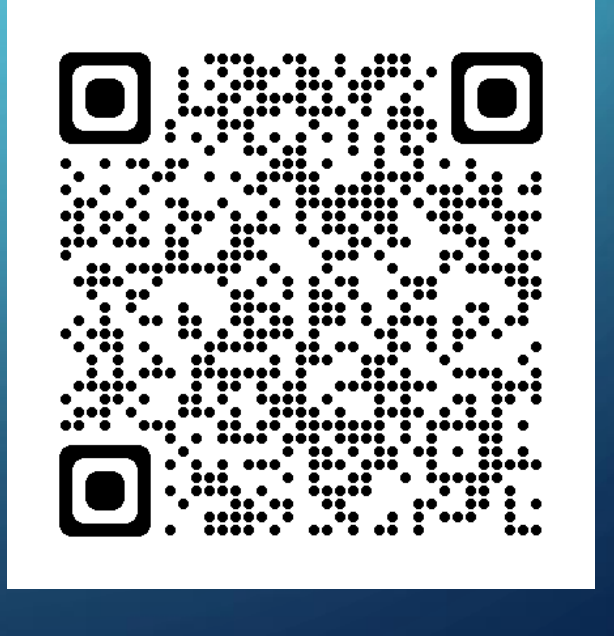

#### VISUAL STUDIO CODE EXTENSIONS

- PowerShell
- Live Share
- Log File Highlighter
- Better Comments
- GitLens
- Github Pull Requests and Issues
- VSCode-Icons

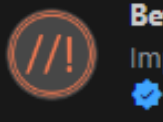

**Better Comments 30109ms** Improve your code commenting by ... Aaron Bond ස

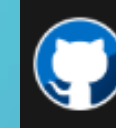

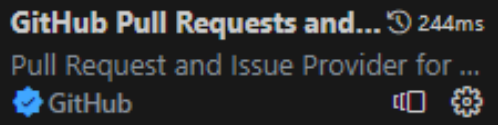

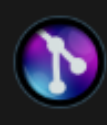

GitLens - Git supercharg... 3 104ms Supercharge Git within VS Code - ... GitKraken Ⅲ 巒

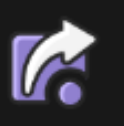

Liv

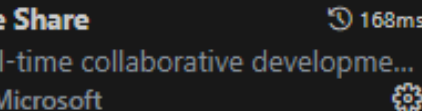

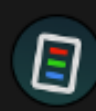

Log File Highlighter Adds color highlighting to log files t... Emil Åström ස

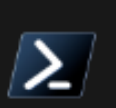

**PowerShell** 50 339ms Develop PowerShell modules, com... Ⅲ 發 Microsoft

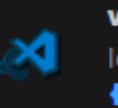

vscode-icons Icons for Visual Studio Code VSCode Icons Team

**30 87ms** 

#### LIVE SHARE

- Share your Code
- Built in Chat function
- Collaborate
	- Allows for Co-Editing and Debugging

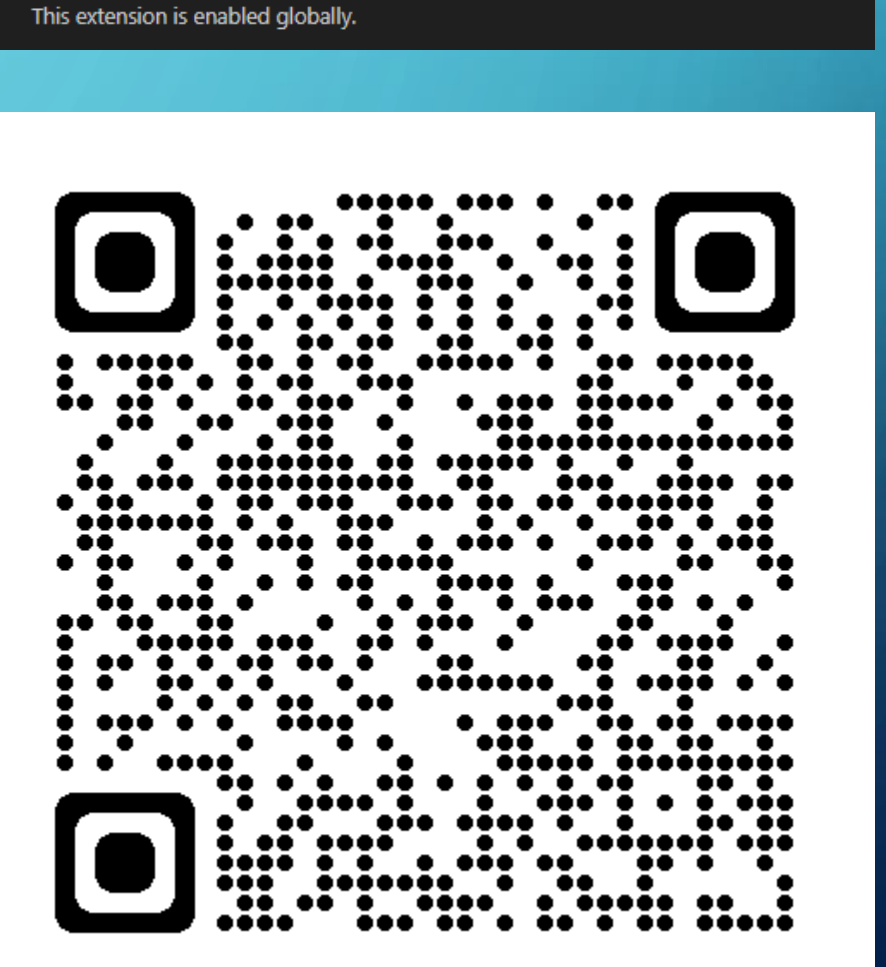

Microsoft  $\bullet$  microsoft.com  $\qquad \circledcirc$  12,474,559  $\qquad \star \star \star \star \star$  (144)

Real-time collaborative development from the comfort of your favorite tools.

Live Share v1.0.5864

Disable v Uninstall v 發

#### **GITLENSE**

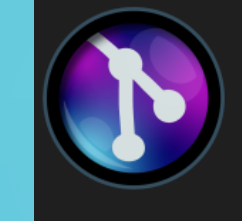

GitLens - Git supercharged v13.6.0 GitKraken @gitkraken.com |  $\circled{ }$  23,055,821 |  $\star\star\star\star\star$  (693) Supercharge Git within VS Code - Visualize code authorship at a glance via Git blame annotations and CodeLens, Disable v Uninstall v Switch to Pre-Release Version & This extension is enabled globally.

- Takes Git to new level
- Shows detailed on who changed what line at what time, and with what commit.
- Allows you to know who broke it! Blame someone else!
	- Chris Hildebrandt, 2 days ago (May 19th, 2023 10:37 AM) Added App and Appx

+ \$InstalledApps = Get-WmiObject -Class win32\_product

Changes  $\phi$  4ac8418  $\leftrightarrow$   $\phi$  6d9c22d | 21

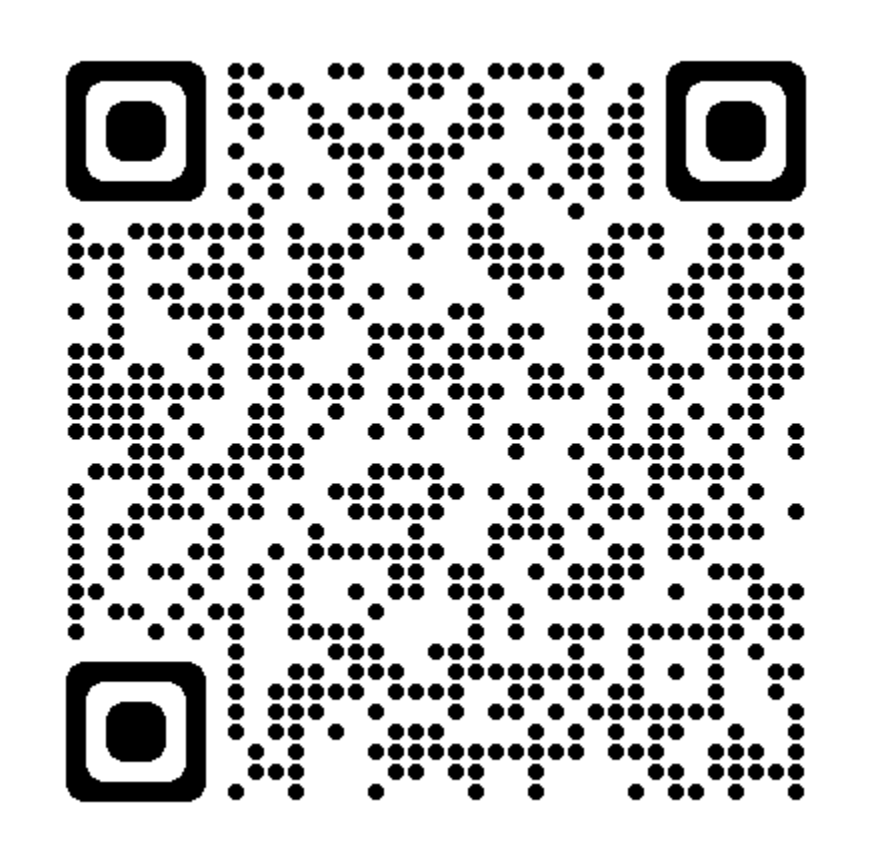

#### LOG FILE HIGHLIGHTER

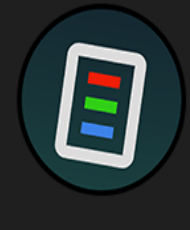

Log File Highlighter v2.16.0 Emil Åström  $\qquad$   $\qquad$  301,119  $\qquad \star \star \star \star \star (35)$ 

Adds color highlighting to log files to make it easier to follow the flow of log events and identify problems.

Disable v Uninstall v @

This extension is enabled globally.

- Takes your Log Files to the next level.
- Visual separation of event types in color formats
- Speeding up Log investigations

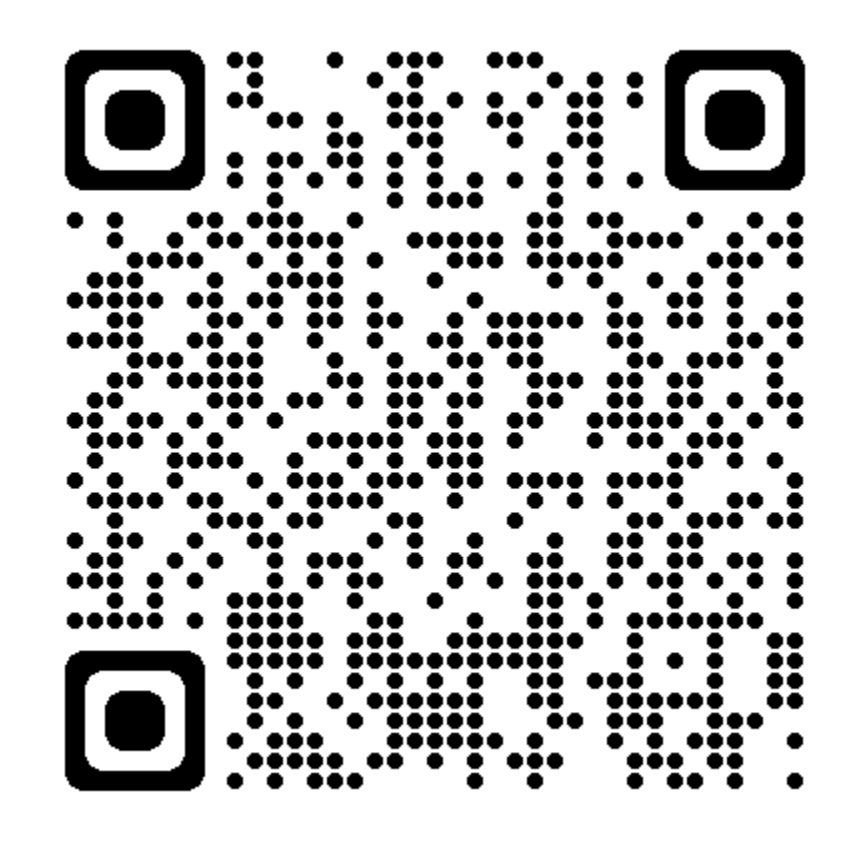

#### BETTER COMMENTS

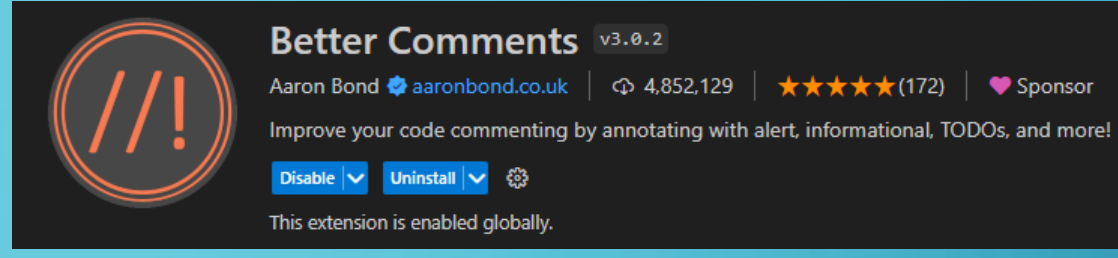

- Making your Comments look good since 2017
- Color coded Comments for easy identification.

Important information is highlighted ! Deprecated method, do not use ? Should this method be exposed in the public API? TODO: refactor this method so that it conforms to the API @param myParam The parameter for this method

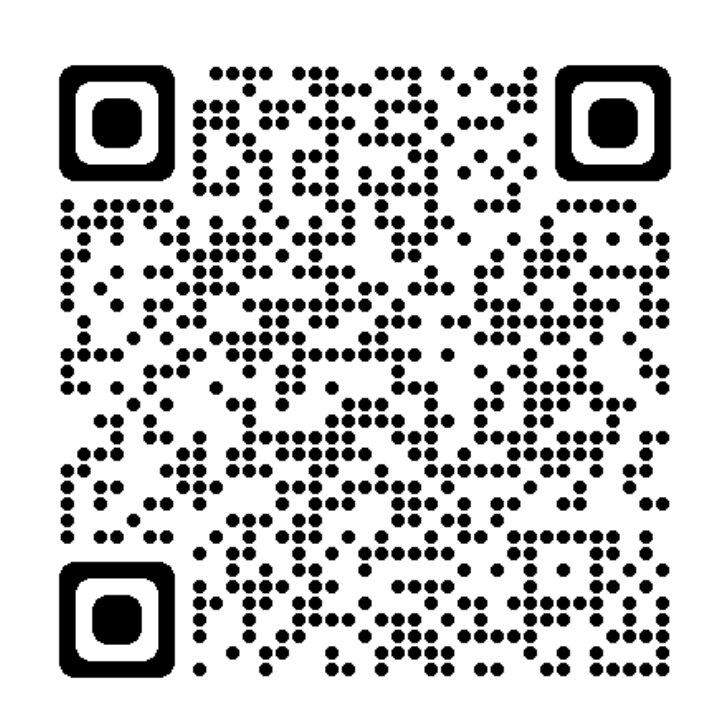

Sponsor

 $\star \star \star \star \star$  (172)

#### GITHUB PULL REQUESTS AND ISSUES

GitHub Pull Requests and Issues va.64.0 GitHub @github.com |  $\circledcirc$  12,399,243 | ★★★★☆(136) Pull Request and Issue Provider for GitHub Disable  $|\mathbf{v}|$  Uninstall  $|\mathbf{v}|$  Switch to Pre-Release Version  $\mathbb{S}^3$ This extension is enabled globally.

- Allows for Browsing of Pull Requests from Within VS code
- Allowing for viewing of issues and GitHub details directly from with in VS Code.

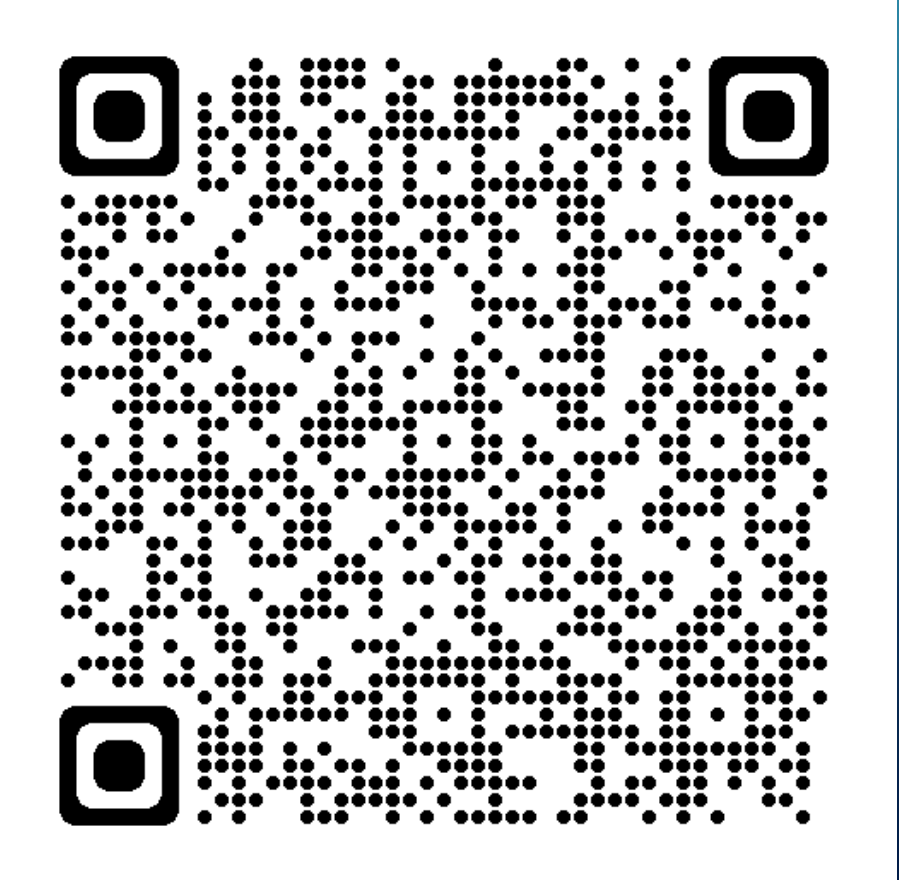

#### **VSCODE-ICONS**

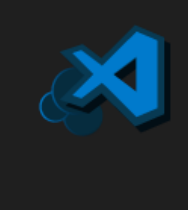

#### Vscode-icons v12.4.0 VSCode Icons Team ♦ vscodeicons.team |  $\bigcirc$  14,272,296 |  $\star\star\star\star$  (426) | ● Sponsor Icons for Visual Studio Code Set File Icon Theme Disable v Uninstall v @ This extension is enabled globally.

· Just makes things pretty.

#### Before:

- $\vee$  AppVolumesReplication
- ♦ .gitattributes
- > AppVolumesSitetoSiteReplication.ps1
- **R** LICENSE
- *(i)* README.md
- > Templates
- $\vee$  Test > AppVolumesSitetoSiteReplication.ps1
- **R** LICENSE
- 
- ≥ Testing.ps1

#### After:

- $\vee$  **E** AppVolumesReplication · ditattributes 2 AppVolumesSitetoSiteReplication.ps1 R LICENSE **M4 README.md**  $\sum$  in Templates  $\vee$   $\bullet$  Test 2 AppVolumesSitetoSiteReplication.ps1 R LICENSE
	- Testing.ps1

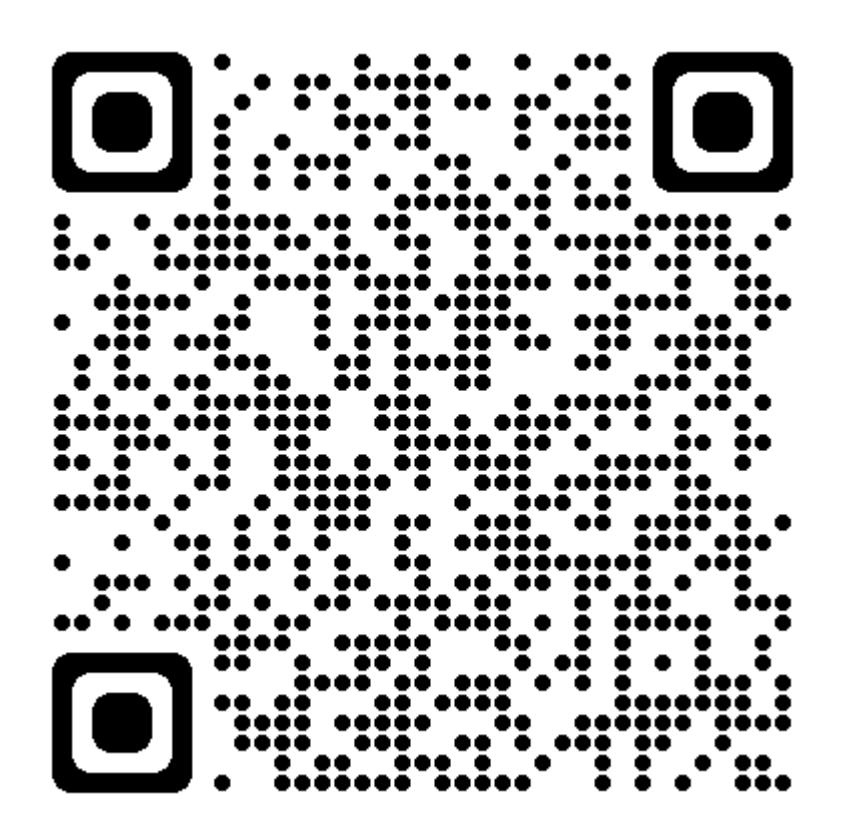

### **YOU KNOW WHAT**

# TIME IT IST

## FMOT

meme-arsenal.ru

This space intentionally left blank.

#### QUESTIONS?

 $\phi$ 

Œ

 $\bigcap$ 

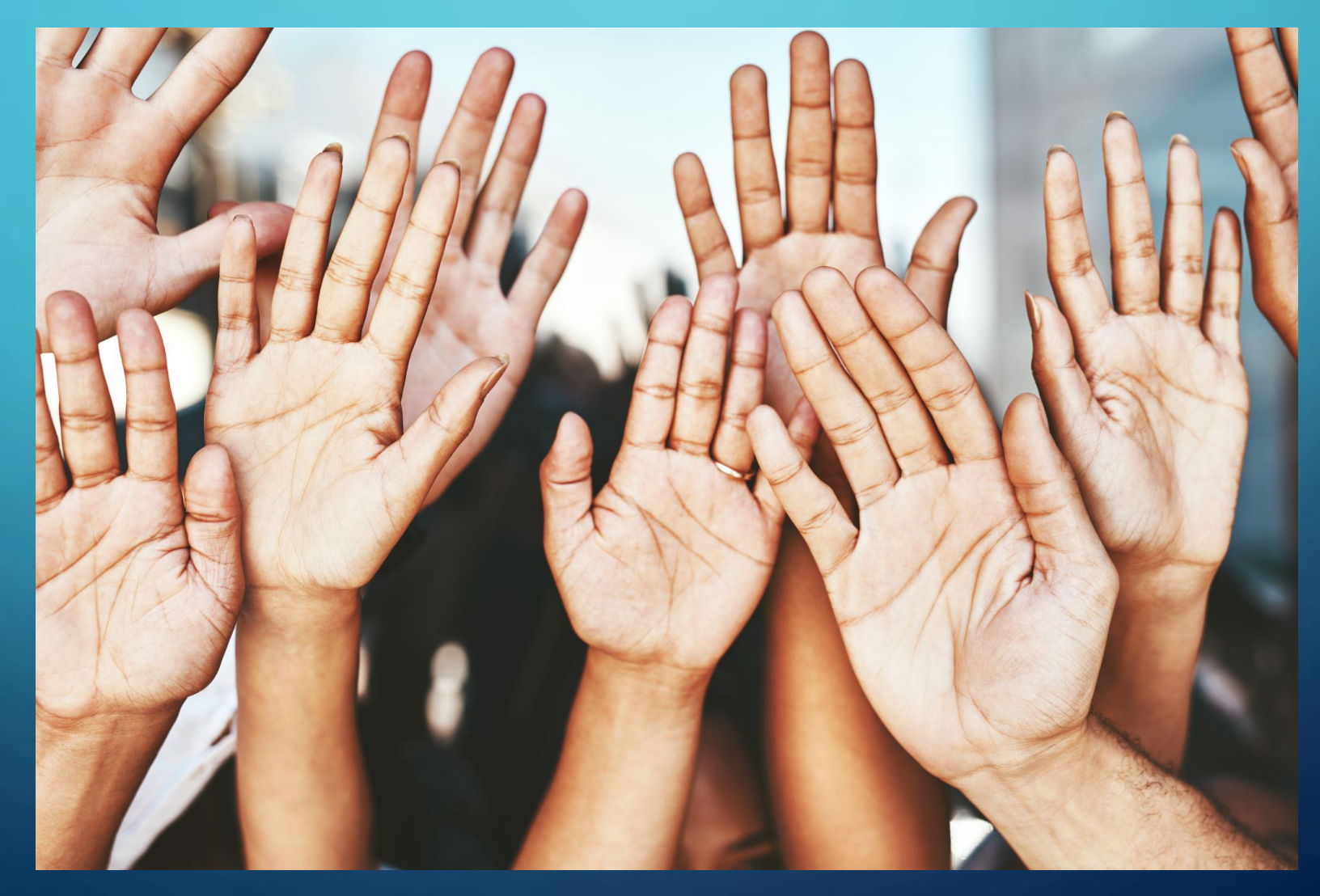

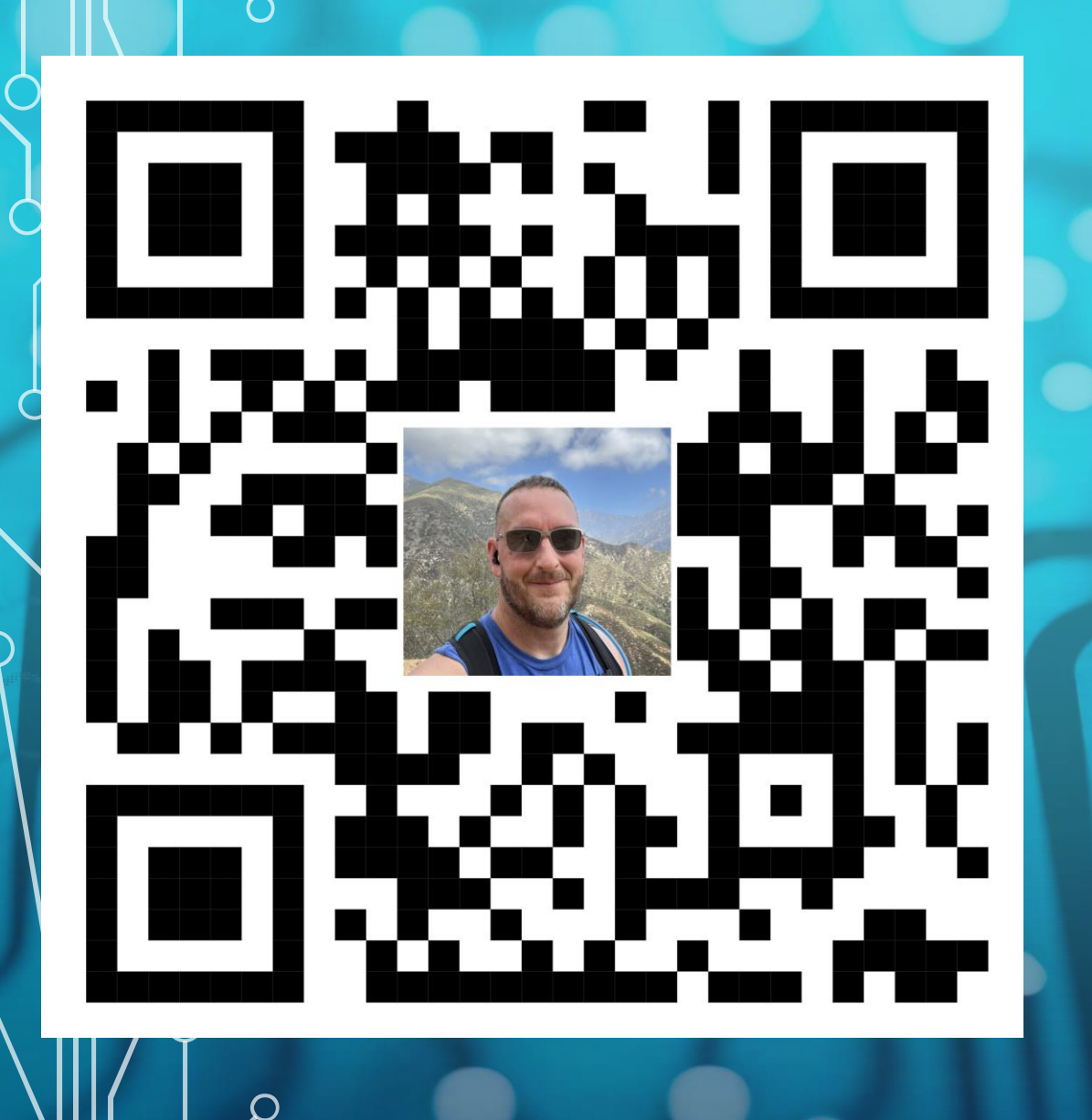

 $\bigcirc$ 

 $\bigcirc$ 

 $\bigcap$ 

#### WHO AM I?

- Chris Hildebrandt
- vExpert 10x
	- vExpertPro
- Cisco Champion 9x
- EUC guy most days automation guy on the other days.

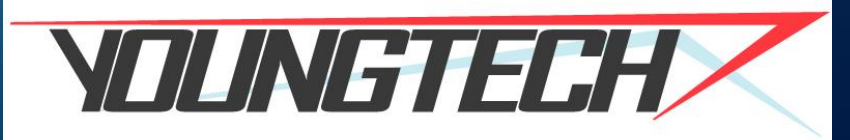